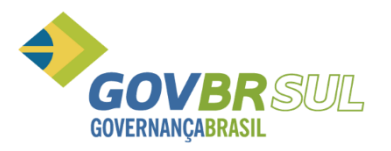

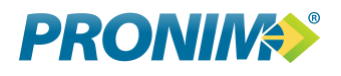

# **Autenticadoras**

**PRONIM ST**

**Outubro de 2018**

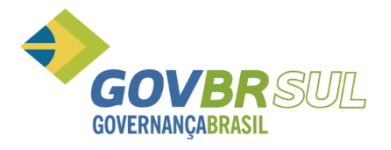

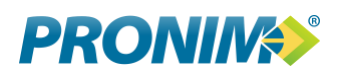

## Índice

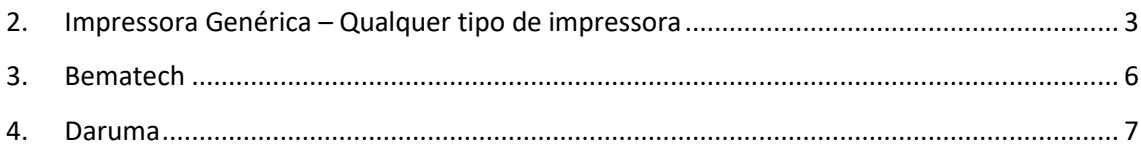

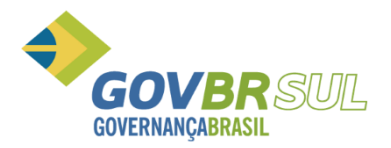

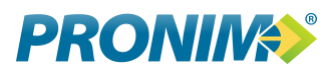

Este manual visa orientar a parametrização das impressoras autenticadoras das marcas Daruma e Bematech, em virtude da sua padronização na linguagem VB.NET.

### <span id="page-2-0"></span>**1. Impressora Genérica – Qualquer tipo de impressora**

Deverá ser criado uma impressora genérica somente texto, e na porta em que ela está conectada, com o nome Autenticadora, exatamente como na imagem a seguir:

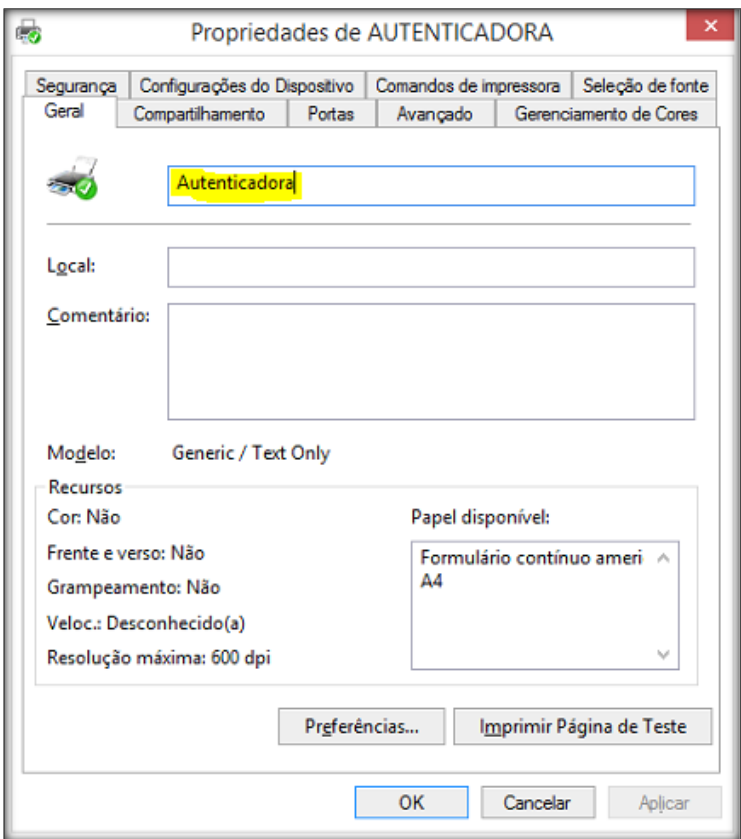

Após adicionar a impressora, dar um click com o botão direito do mouse e selecionar a opção "Propriedades da impressora".

Selecionar a guia "Comando de impressora", deve ser parametrizado no primeiro campo:

• Iniciar trabalho de impressão: <1B>C<01>

No segundo campo:

• Finalizar tralhado de impressão: <1B>m

Obs: Pode ser copiado e colado as informações nos campos.

Conforme imagem abaixo:

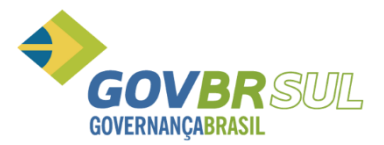

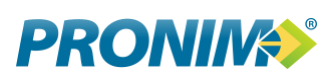

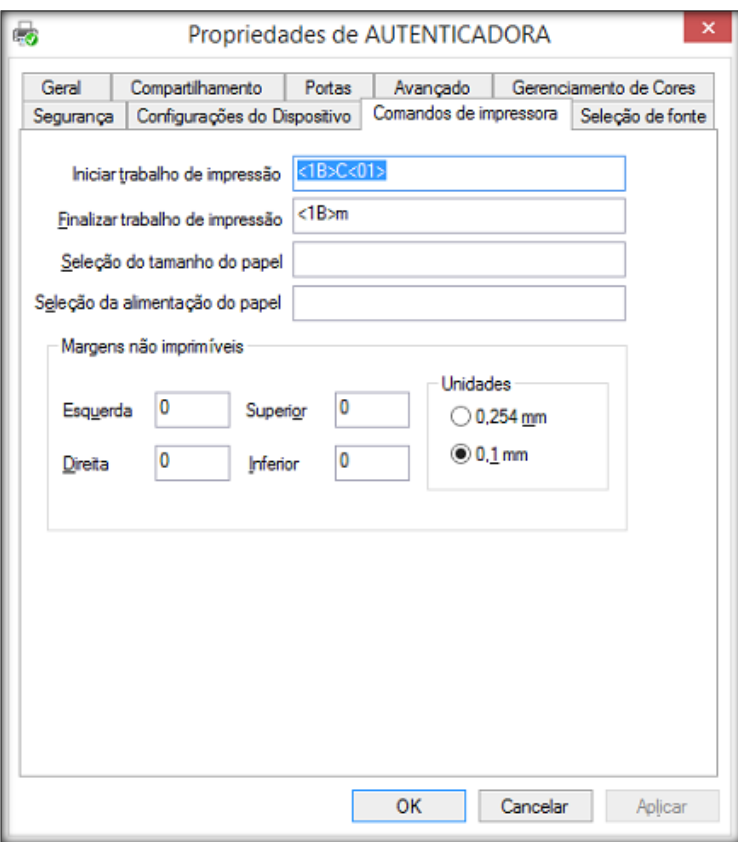

Após clicar novamente com o botão direito do mouse e selecionar a opção "Preferências de impressão, conforme imagem:

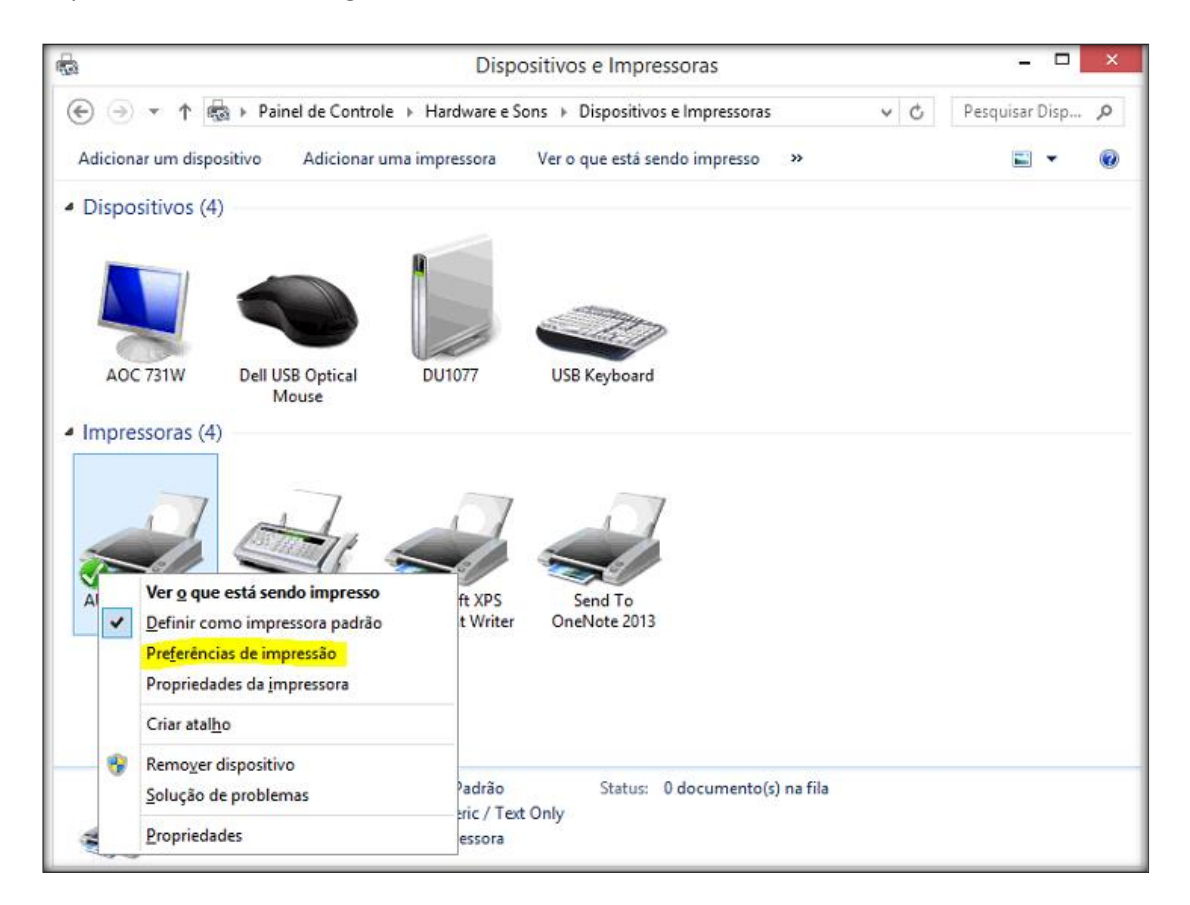

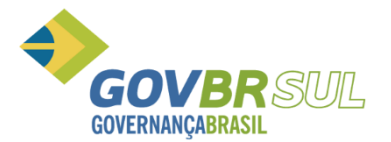

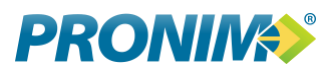

Na tela das preferências de impressão, selecionar a guia "Papel/Qualidade"

E na opção Fonte de Papel, alterar para "Cortar a folha", conforme imagem:

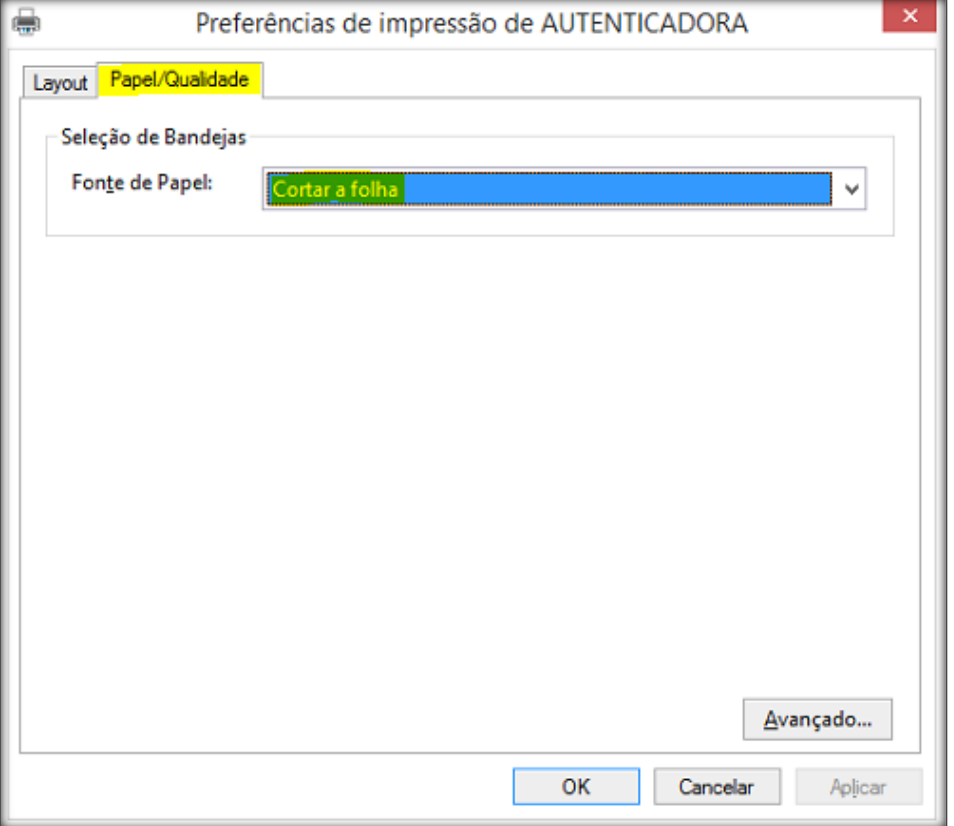

*Obs:* No PRONIM ST, não terá mais a opção para parametrizar com os tipos, Bematech e Daruma, os mesmos deverão sempre ser parametrizados com o tipo 1 – Padrão ou 6 - TSP, conforme a imagem, se passar com o mouse sobre o i azul, irá aparecer uma mensagem padrão, com as configurações necessárias para seu funcionamento:

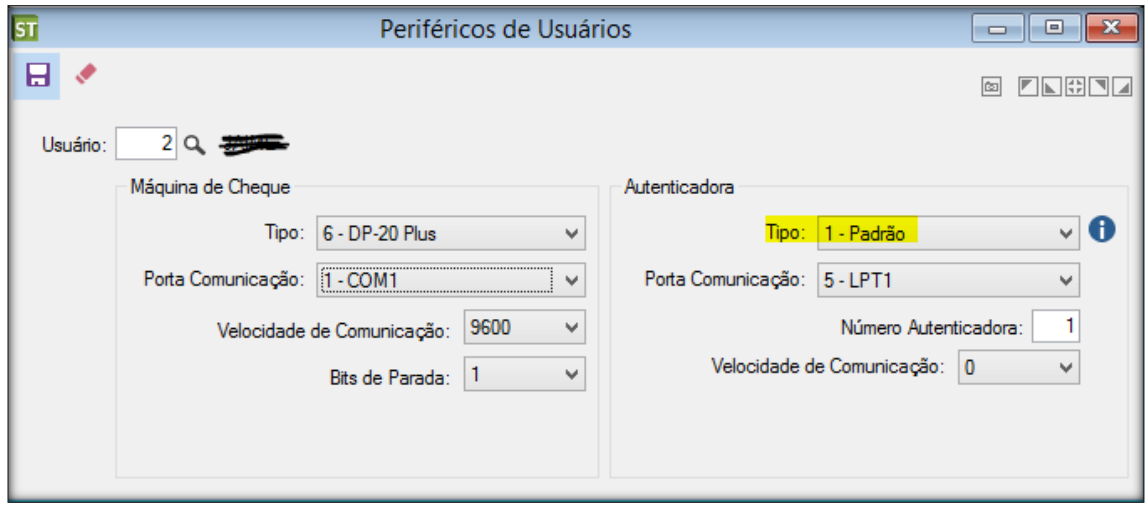

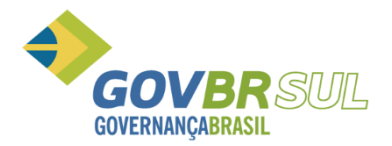

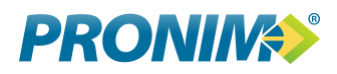

#### <span id="page-5-0"></span>**2. Bematech**

Para as impressoras Bematech, deve seguir a seguinte parametrização:

2.1 – Deve ser ajustado no PRONIM ST/Suporte/Definição de Relatórios, chamar o relatório 333 – Autenticadora.

• Nos campos: Fonte de impressão do título principal e fonte de impressão, devem ficar em branco, ou seja, apagar a fonte antiga que está parametrizada.

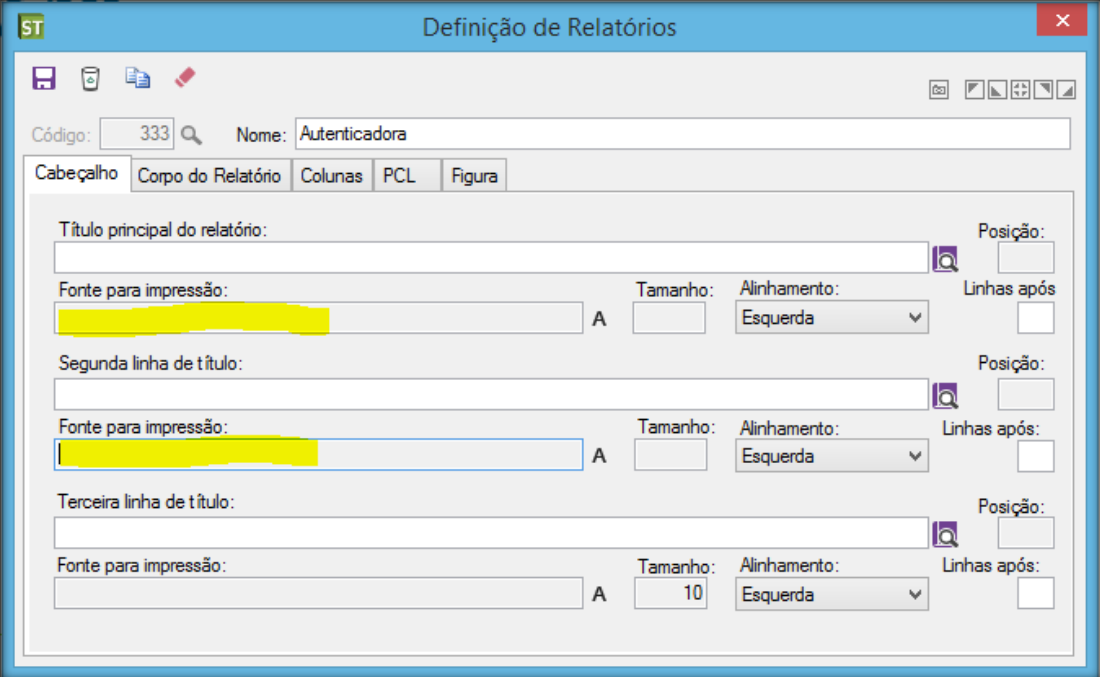

• Após, acessar a guia "Corpo do Relatório", e alterar a fonte para "Courier New" e tamanho 10.

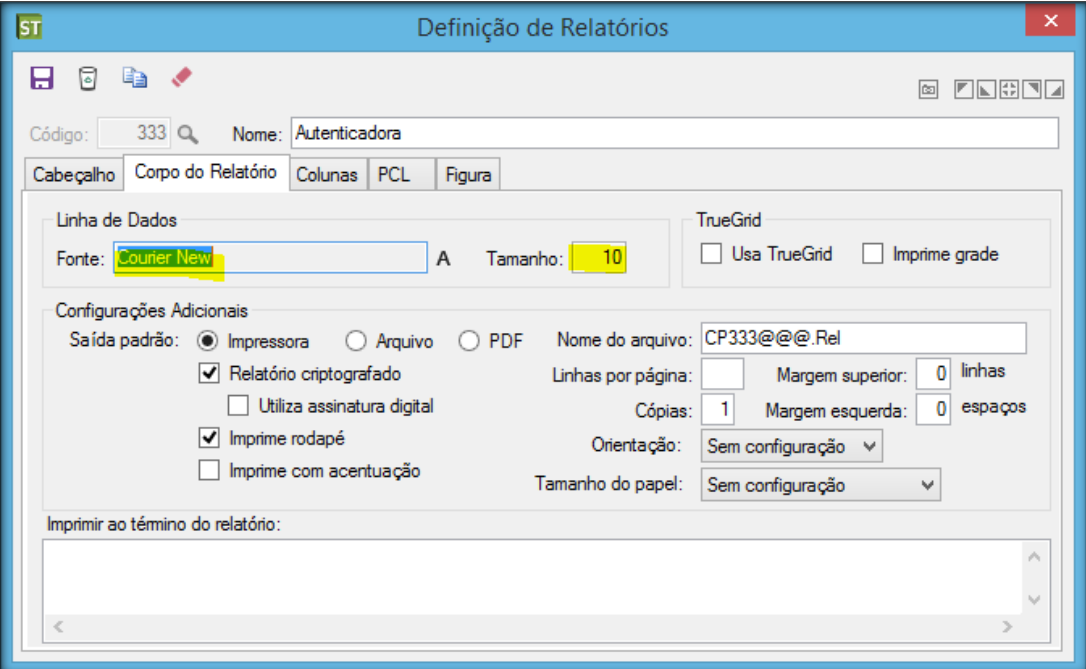

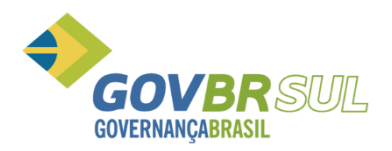

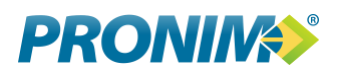

#### <span id="page-6-0"></span>**3. Daruma**

A autenticadora Daruma, basta ter a impressora genérica cadastrada, o parâmetro Definição de relatório deve ficar com a fonte default do sistema: "Roman 10cpi" tamanho 10.

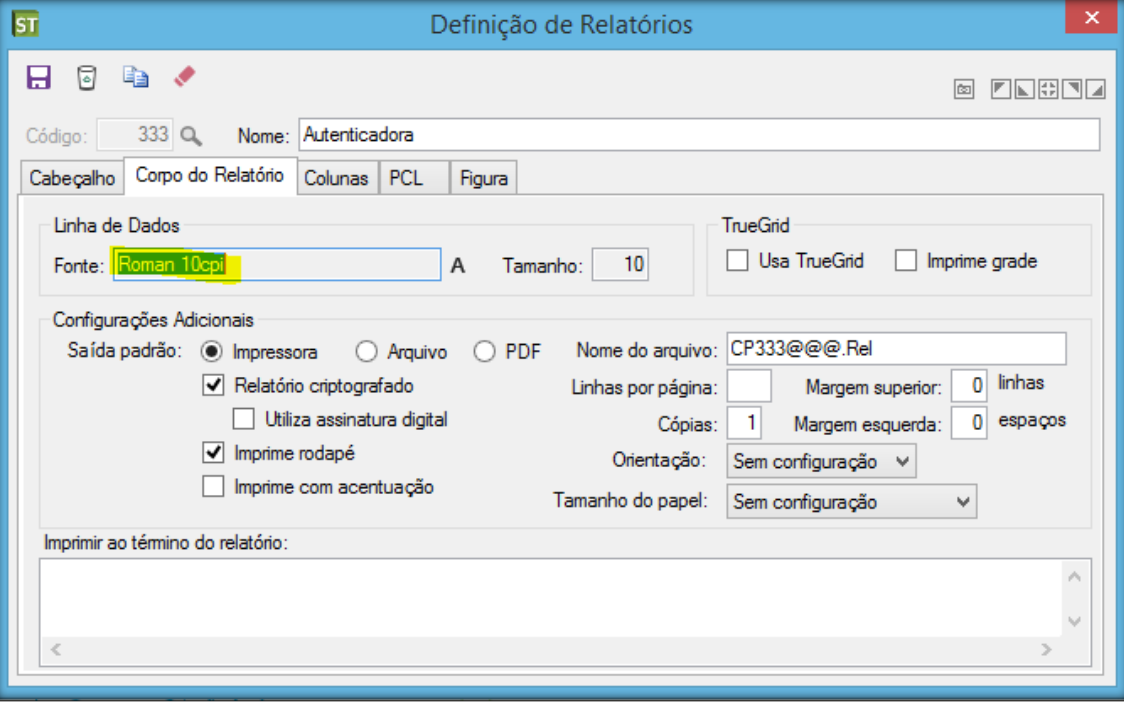